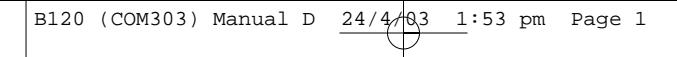

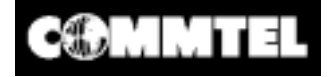

# **50-Kanal Mobil- Scanner**

**Art Nr. B120 (COM303)**

*Ihr neuer COM 303 50-Kanal Mobil-Scanner bietet Ihnen direkten Zugriff auf über 27.000 interessante Frequenzen und Amateurfunkt-Service. Sie können bis zu 50 Kanäle absuchen und die Auswahl jederzeit ändern.*

*Das Geheimnis des Suchlaufes durch so viele Frequenzen liegt im maßgefertigen Mikroprozessor, ein kleiner eingebauter Computer.*

**Bedienungsanleitung** 

1

# **COM303 50-Channel Portable Scanner**

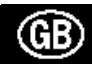

# **Ausstattung**

Ihr Scanner hat folgende Ausstattungsmerkmale:

## **10 vorprogrammierte Suchbänder**

Absuchen von vorprogrammierten Frequenzbereichen. Dadurch können Sie interessante Frequenzen schneller finden.

## **50 Kanäle**

Zum Speichern von bis zu 50 Ihrer bevorzugten Frequenzen zum schnellen Zugriff duch den Suchlauf.

## **Frequenzkontrolle**

Sie werden automatisch darauf hingewiesen, wenn Sie eine Frequenz speichern wollen, die bereits gespeichert ist. Dadurch ist eine optimale Nutzung der Speicherplätze möglich.

## **Kurzspeicher**

Wenn Sie während des Suchlaufes eine für Sie interessante Frequenz finden, speichern Sie diese hier ab, um sie später in den Hauptspeicher zu übertragen.

## **Kanäle ausblenden**

Beim Suchlauf werden die von Ihnen hier ausgewählten Kanäle nicht gescannt.

## **Memory Zusatzfunktion**

Bei Stromausfall werden die im Speicher abgelegten Frequenzen für ca. 1 Stunde gespeichert.

## **Suchlaufverzögerung**

Liegt während des Suchlaufes ein Signal an, wird der Suchlauf angehalten und nach 2 Sekunden fortgesetzt.

#### **Tastatursperre**

Verhindert ungewolltes Verstellen der Einstellungen.

## **Flexible Antenne mit BNC-Anschluß**

Für exzellenten Empfang. Der BNC-Anschluß ermöglicht einen einfachen Anschluß der Antenne.

#### **LCD-Anzeige**

Deutliche Anzeige des Gerätestatus.

#### **Stromversorgung**

Sie können den Scanner mit Batterien, Akkus, wiederaufladbarem Akkupack (nicht im Lieferumfang enthalten) oder mit einem externen Netzteil (optional erhältlich) benutzen.

#### **Empfangsbereiche**

26 – 54 MHz Frequenzband 68 – 88 MHz Frequenzband 137 – 174 MHz Frequenzband 380 – 512 MHz Frequenzband

Eine Auflistung der Frequenzen finden Sie unter dem Punkt "Suchbänder" in dieser Bedienungsanleitung.

**Wir empfehlen Ihnen, die Serien-Nummer des Scanners hier einzutragen. Sie finden die Nummer auf der Rückseite des Gerätes.**

Serien-Nummer: .................................................

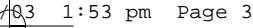

## **Vor Inbetriebnahme des Gerätes**

#### **Stromversorgung**

Sie haben vier Möglichkeiten der Stromversorgung: Batterien an den Batterieclip (nicht im Lieferumfang enthalten) Wiederaufladbares Akkupack (nicht im Lieferumfang enthalten) Standard AC Netzteil (optional erhältlich) Autobatterie (DC Zigarettenanzünderadapter optional erhältlich)

Es werden 6 AA Batterien benötigt. Wir empfehlen Alkali Batterien. Sie können auch ein wiederaufladbares Akkupack oder NiCd Akkus verwenden.

ACHTUNG: Verwenden Sie keine alten und neuen Batterien gleichzeitig, keine Batterien von unterschiedlichen Typen (Standard, Alkali oder wiederaufladbar), oder wiederaufladbare Akkus mit unterschiedlicher Kapazität.

#### Anmerkung:

- Sie können das Netzteil oder den Zigarettenanzünderadapter in die Stromversorgungsbuchse stecken. In diesem Fall werden die Batterien von der Stromversorgung getrennt. Das Akkupack kann entweder mit einfachen Nickel-Cadmium Batterien oder wiederaufladbaren Nickel-Cadmium Akkus benutzt werden.
- Über die Ladebuchse können Sie ein externes Netzteil zum Betrieb des Scanners anschließen. Die Batterien bleiben funktionsfähig, wenn Sie ein Ladegerät anschließen und werden gleichzeitig aufgeladen.

#### Warnung:

Bei Benutzung der Ladebuchse verwenden Sie ausschließlich wiederaufladbare Akkus! Wenn Sie versuchen normale Batterien zu laden besteht Explosionsgefahr.

#### **Einlegen der Batterien**

Drücken Sie auf die Batteriefachabdeckung auf der Unterseite des Scanners und schieben Sie die Abdeckung in Richtung des Pfeiles.

Schieben Sie die Batteriehalterung aus dem Batteriefach. Legen Sie 6 AA Batterien ein. Achten Sie auf die Polung!

Schieben Sie die Batteriehalterung zurück in das Batteriefach.

**Achtung**: Die Batteriehalterung läßt sich nur auf diese Weise in das Batteriefach einschieben. Nicht mit Gewalt einschieben.

Schließen Sie das Batteriefach mit der Abdeckung.

Bei Leistungsabfall der Batterien, leuchtet BATT im Display auf und das Gerät wird alle 3 Sekunden einen Signalton abgeben. Ersetzten Sie sofort alle 6 Batterien oder laden Sie die Akkus (oder das Akkupack) auf.

#### Achtung:

Entsorgen Sie die alten Batterien ordnungsgemäß

## **Benutzung mit AC Netzteil**

Wenn Sie das Gerät mit einem Netzteil benutzen möchten, benötigen Sie eine AC/DC Adapter.

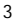

## Achtung:

Verwenden Sie einen 9 V DC, 200 mA AC Adapter. Polung: Minus innen. Der Stecker muß genau auf die Buchse passen. Der von uns empfohlene Adapter entspricht genau diesen Anforderungen. Sollten Sie einen falschen Adapter benutzen, kann der Scanner oder der Adapter Schaden nehmen.

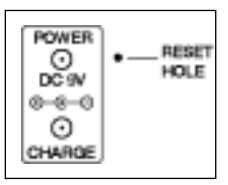

Wenn Sie den Adapter nicht mehr benutzten möchten,

ziehen Sie zuerst den Stecker aus der Wandsteckdose. Erst dann die Verbindung zum Scanner trennen.

Stecken Sie den Stecker des Adapters in die Stromversorgungsbuchse am Gerät. Dann den Stecker in die Wandsteckdose stecken

#### **Benutzung über Zigarettenanzünderbuchse**

Hierfür benötigen Sie einen DC Adapter.

Achtung:

- Verwenden Sie einen 9 V DC, 200 mA DC Adapter. Polung: Minus innen. Der Stecker muß genau auf die Buchse passen. Der von uns empfohlene Adapter entspricht genau diesen Anforderungen. Sollten Sie einen falschen Adapter benutzen, kann der Scanner oder der Adapter Schaden nehmen.
- Um Ihre Fahrzeugelektronik zu schützen, stecken Sie immer zuerst den Adapter in den Scanner und dann erst in die Zigarettenanzünderbuchse. Ziehen Sie zuerst den Adapter aus der Zigarettenanzünderbuchse, bevor Sie den Adapter vom Scanner trennen.

## **Laden der Akkus oder des Akkupacks**

Der Scanner hat eine eingebaute Ladevorrichtung. Sie können wiederaufladbare Nickel-Cadmium Akkus oder ein Akkupack laden, während diese sich im Gerät befinden. Zum Aufladen, stecken Sie einfach den AC oder DC Adapter in die Ladebuchse.

Wenn die Akkus oder das Akkupack völlig entladen sind, dauert der Ladevorgang ca. 14-16 Stunden. Sie können den Scanner während des Ladevorganges benutzten. Die Ladezeit wird dann allerdings länger dauern.

#### Anmerkung:

Akkupack oder Akkus halten länger, wenn diese etwa einmal im Monat völlig entladen werden. Benutzen Sie den Scanner so lange, bis in der Anzeige BATT erscheint und der Scanner alle 3 Sekunden einen Ton von sich gibt. Laden Sie dann das Akkupack oder die Akkus komplett auf.

WICHTIG: Wenn die Akkus oder das Akkupack am Ende ihrer "Lebenszeit" sind, müssen diese ordnungsgemäß entsorgt werden.

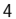

#### **Anschluß der Antenne**

- Richten Sie die Schlitze an der Antenne so aus, daß diese genau mit denen auf der Antennenbuchse übereinstimmen.
- Drücken Sie die Antenne in die Buchse und drehen Sie die Antenne im Uhrzeigersinn, bis sie fest in der Buchse sitzt.

Die Antennenbuchse auf der Oberseite des Gerätes ermöglicht den Anschluß einer Vielzahl von verschiedenen Antennen. Statt der mitgelieferten Antenne können Sie auch eine externe Mobilantenne oder eine Stationsantenne anschließen.

Der Anschluß erfolgt wie bei der mitgelieferten Antenne (Antenne – Kabel – Scanner).

#### **Gürtelclip**

Benutzen Sie den Gürtelclip, wenn Sie das Gerät während eines Spazierganges mit sich führen möchten. Schieben Sie den Gürtelclip einfach über Ihren Gürtel oder über den Hosenbund.

## **Ohrhörer/Kopfhörer**

Stecken Sie einen Ohrhörer oder einen Mono-Kopfhörer (3,5 mm Klinkenstecker) in die Kopfhörerbuchse auf der Oberseite des Scanners. Der interne Lautsprecher wird stummgeschaltet.

#### **Achtung:**

Um Ihr Gehör zu schützen, befolgen Sie folgende Richtlinien:

Stellen Sie die Lautstärke nicht zu laut. Ein zu lautes Hören kann zu dauerhaften Gehörverlust führen.

#### **Warnung:**

Benutzen Sie keinen Ohrhörer oder Kopfhörer, wenn Sie mit dem Motorrad oder dem Fahrrad am Straßenverkehr teilnehmen. In diesem Fall können Sie eine Gefahr für andere Verkehrsteilnehmer darstellen.

#### **Externer Lautsprecher**

In lauter Umgebung kann ein externer Lautsprecher für besseren Hörkomfort sorgen. Stecken Sie das Lautsprecherkabel mit einem 3,5mm Klinkenstecker in die Lautsprecherbuchse am Scanner.

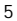

B120 (COM303) Manual D 24/4/03 1:53 pm Page 6

# **Ihr Scanner**

## **Tastaturfeld**

**SCAN** / Suchlauf Suchlauf durch die programmierten Kanäle

## **MANUAL**

Manueller Zugriff auf einzelne Kanalnummern. Suchlauf wird unterbrochen

## **BAND**

Auswahl eines vorprogrammierten Suchbandes

**MON** / Monitor Funktion Zugriff auf die Monitor Funktion/Überwachungskanal

**LIGHT** / Licht Hintergrundbeleuchtung ein/aus

## **UP/DOWN** Tasten

Suchen auf- oder abwärts von der derzeitigen Frequenz. Suchrichtung im Suchlauf bestimmen.

**Schlüssel Symbol** Tastatursperre ein/aus

## **CLEAR** / Korrektur

Korrektur einer falschen Eingabe

**PGM** / Programmieren Programmierung von Frequenzen in die Kanäle

## **Ziffern**

Zur Eingabe der Ziffern für Kanäle oder Frequenzen

**DLY** / Suchlaufverzögerung (auch Dezimalpunkt)

Zum Programmieren einer Suchlaufverzögerung von 2 Sekunden oder zur Eingabe des Dezimalpunktes (nötig bei der Eingabe von Frequenzen)

## **L-OUT/E** / Lockout/Enter

Zum Ausblenden ungewollter Kanäle oder zur Bestätigung der eingegebenen Frequenzen

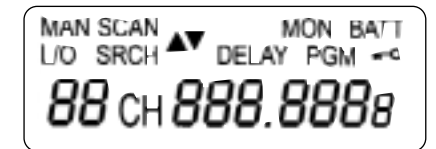

## **Display**

**MAN** – Manueller Betrieb

**SCAN** – Suchlauf

**MON** – Überwachungskanal

**BATT** – Batterieanzeige

**L/O** – Ausblendfunktion

**SRCH** – Suchen in einem Band oder nach einer Frequenz

**UP/DOWN** – Suchlaufrichtung

**DELAY** – Suchlaufverzögerung

**PGM** – erscheint während der Programmierung von Frequenzen in die Kanäle

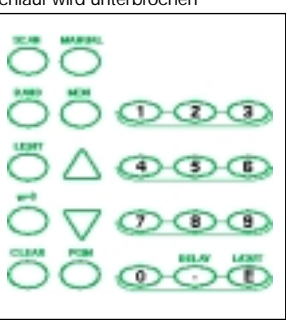

## **(Schlüssel-Symbol** – Tastatursperre

**ch** – Kanalnummer

**-d** – Direkte Frequenzsuche

**000.000** – Frequenzanzeige

**Error** – Fehleranzeige

**dUPL** (Duplizieren) – Anzeige, daß eine Frequenz bereits gespeichert ist.

#### **Suchbänder**

Ihr Scanner kann über 27.000 verschiedene Frequenzen absuchen. Viele dieser Frequenzen sind gruppiert und in Speicher abgelegt, die Suchbänder genannt werden.

#### **Band Angezeigter Suchbereich (MHz) Beschreibung**

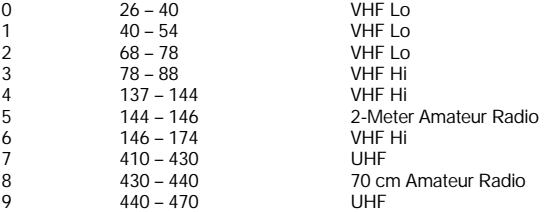

Sie können diese Bänder schnell absuchen, um aktive Frequenzen zu finden, die Sie in die Kanäle abspeichern möchten. Beispiel: Sie möchten nur Übertragungen im Amateurfunkbereich suchen. Suchen Sie nur die Bänder ab, in denen üblicherweise diese Übertragungen sind (Bänder 5 und 8).

Anmerkung: Die Frequenzen in den Suchbändern sind vorprogrammiert. Sie können nicht geändert werden.

#### **Monitor Memory (Kurzspeicher)**

Der Scanner verfügt auch über einen Kurzspeicher, in den Sie zeitweilig Frequenzen speichern können. Danach können Sie sich überlegen, ob Sie diese Frequenzen im Scanner abspeichern möchten. Das ist praktisch, wenn Sie während des Suchlaufes durch das gesamte Band eine aktive Frequenz finden und diese schnell speichern möchten. Siehe auch "Direkter Suchlauf".

# **Bedienung**

#### **Ein/Ausschalten des Scanner/Lautstärke und Squelch Einstellung**

Anmerkung: Vergewissern Sie sich, daß die Antenne angeschlossen ist, bevor Sie den Scanner einschalten.

Drehen Sie den SQUELCH Regler im Uhrzeigersinn bis zum Anschlag auf.

Drehen Sie den VOLUME Regler im Uhrzeigersinn so weit, bis es klickt und ein Rauschen zu hören ist.

Drehen Sie den SQUELCH Regler im Uhrzeigersinn bis das Rauschen aufhört.

## Anmerkung:

Wenn der Scanner bei einem ungewollten oder schwachen Signal stoppt, drehen Sie den Squelch Regler im Uhrzeigersinn, um das Signal zu unterdrücken. Möchten Sie eine schwache oder weit entfernte Station empfangen, drehen Sie den Squelch Regler entgegen dem Uhrzeigersinn.

Ist der Squelch so eingestellt, werden Sie immer ein Rauschen hören. Der Scanner kann nicht ordentlich die Frequenzen absuchen.

Wurden keine Frequenzen gespeichert, ist ein Suchlauf nicht möglich.

#### **Speichern von Frequenzen**

Sie können Ihnen bekannte Frequenzen manuell speichern. Frequenzen, die während des Bandsuchlaufes gefunden werden, können direkt gespeichert werden. Im Kurzspeicher kann eine Frequenz zwischengespeichert werden, um sie dann später abzuspeichern.

Wenn Sie keine Frequenzliste Ihrer Region haben, befolgen Sie die Schritte, die in den Punkten "Bandsuchlauf" oder "Dirketer Suchlauf" beschrieben werden.

## **Manuelle Frequenzspeicherung**

Wenn Ihnen eine Frequenz bekannt ist, können Sie diese direkt abspeichern.

Taste PGM drücken. PGM wird im Display angezeigt.

Geben Sie über die Tastatur die gewünschte Kanalnummer ein, unter der Sie die Frequenz speichern möchten (1-50). PGM erscheint wieder im Display. Sie können auch die PGM Taste so lange drücken, bis die gewünschte Kanalnummer erscheint.

Nun geben Sie die gewünschte Frequenz ein (mit dem Deziamalpunkt – Taste DLY/.) Drücken Sie E als Bestätigung.

#### Anmerkung:

- Sollten Sie eine ungültige Frequenz unter Punkt 3 eingeben, wird ERROR angezeigt, die Kanalnummer erscheint und der Scanner gibt drei Mal ein Signal ab, nachdem Sie E gedrückt haben. Wiederholen Sie dann einfach die Punkte 3 und 4.
- Der Scanner rundet automatisch die eingegebene Frequenz nach unten auf die nächst mögliche Frequenz ab. Beispiel: Eingabe – 151.4730 ; Anzeige – 151.4700
- Ist die von Ihnen eingegebene Frequenz bereits gespeichert, wird dUPL (Duplikat) angezeigt und die niedrigste Kanalnummer, die diese Frequenz enthält wird für ca. 3 Sekunden im Display angezeigt. Soll die Frequenz trotzdem gespeichert werden, drücken Sie erneut E.

Wiederholen Sie die Punkte 2 bis 4, um weitere Frequenzen in Kanäle abzuspeichern.

#### **Bändersuchlauf**

Sie wollen unbekannte Frequenzen speichern. Suchen Sie die vorprogrammierten Suchbänder nach aktiven Frequenzen ab und speichern diese in den Kanälen ab.

## **Suchen und speichern**

Drücken Sie die Taste BAND. Die zuletzt ausgewählte Bandnummer und der Frequenzbereich erscheinen für ca. 2 Sekunden im Display.

Innerhalb dieser 2 Sekunden drücken Sie die gewünschte Bandnummer (0-9) oder drücken Sie die BAND Taste so lange, bis die gewünschte Bandnummer erscheint. Nach weiteren 2 Sekunden erscheint SRCH UP, der nächste freie Kanal erscheint und der schnelle Suchlauf aufwärts wird gestartet (von der niedrigsten zur höchsten Frequenz).

#### Anmerkung:

Um die Suchlaufrichtung zu ändern, drücken Sie die DOWN Taste für ca. 1 Sekunde. Um den Suchlauf in kleineren Schritten auf- oder abwärts zu starten (in Schritten von 5 bis 12,5 kHz, je nach Band) drücken Sie immer wieder die UP oder DOWN Taste.

Der Scanner hält auf einer aktiven Frequenz an.

Die gewünschte Frequenz kann nun in den derzeitig angezeigten Kanal abgespeichert werden indem Sie die Taste E drücken. Die Frequenz wird abgespeichert und der nächste freie Kanal wird angezeigt. Der Suchlauf geht weiter.

Anmerkung:

Haben Sie eine Frequenz in den letzten freien Kanal abgespeichert, wird –ch angezeigt. Wenn Sie nun versuchen eine Frequenz abzuspeichern, erscheint kurz Ch FULL. Möchten Sie mehr Frequenzen speichern, müssen Sie zuerst einige Kanäle löschen (siehe auch "Löschen eines Kanals")

#### **Direkte Suche**

Es ist möglich, ausgehend von der angezeigten Frequenz, auf- oder abwärts Frequenzen zu suchen und diese in den Kurzspeicher zu speichern.

Taste MANUAL oder PGM drücken und über die Tastatur die Frequenz eingeben, bei der die Suche beginnen soll.

#### Anmerkung:

Um die Suche von einer Frequenz zu starten, die Sie bereits in einem Kanal abgespeichert haben, drücken Sie MANUAL oder PGM, geben die gewünschte Kanalnummer ein und drücken erneut MANUAL oder PGM.

- Drücken Sie die UP oder DOWN Taste für ca. 1 Sekunde, um den Suchlauf zu starten. Der Suchlauf wird unterbrochen, wenn ein Signal anliegt.
- Um die Frequenz im Kurzspeicher abzulegen, drücken Sie einfach die MON Taste. Im Display wird MON angezeigt.
- Der Suchlauf wird fortgesetzt, wenn Sie die UP oder DOWN Taste für ca. 1 Sekunde drücken.

## **Übertragen einer Frequenz aus dem Kurzspeicher in einen Kanal**

- Drücken Sie die MANUAL Taste, geben die gewünschte Kanalnummer ein und drücken die PGM Taste. PGM, die Frequenz oder 000.000 erscheinen im Display und der ausgewählte Kanal wird angezeigt.
- Drücken Sie die MON Taste. MON und die Frequenz werden angezeigt und die Kanalnummer blinkt auf.
- Taste E drücken. Anzeige MON erlischt. Die Kanalnummer blinkt nicht mehr auf. Der Scanner speichert die Frequenz in dem ausgewählten Kanal ab.

#### **Überwachen eines gespeicherten Kanals**

Es ist möglich, einen bestimmten Kanal zu überwachen, ohne den Suchlauf zu starten. Dieses ist zweckmäßig, wenn Sie eine Notfallübertragung auf einem Kanal empfangen und nichts verpassen möchten. Die Überwachung des Kanals ist auch möglich, wenn einmal nicht gesprochen wird.

MANUAL Taste drücken. Kanalnummer eingeben MANUAL Taste erneut drücken.

## **Kanalsuchlauf**

Um den Kanalsuchlauf nach der Überwachung (Monitor) eines Kanals zu starten drücken Sie die SCAN Taste.

SCAN und UP erscheinen und der Scanner beginnt mit dem schnellen Suchlauf aufwärts bis ein Signal anliegt.

Liegt ein Signal an, wird der Suchlauf so lange unterbrochen. Die Kanalnummer und Frequenz werden angezeigt. Der Suchlauf startet automatisch nach Beendigung der Sendung auf dieser Frequenz.

Anmerkung:

Es müssen Frequenzen in den Kanälen gespeichert sein, um den Kanalsuchlauf zu starten.

Die Suchrichtung wird über die UP oder DOWN Tasten geändert. Leere Kanäle werden nicht abgesucht.

#### **Kurzspeicher abhören**

Möchten Sie die im Kurzspeicher abgespeicherte Frequenz hören, drücken Sie erst die MANUAL Taste und dann die MON Taste. MAN, MON und die gespeicherte Frequenz werden angezeigt.

## **Löschen eines Kanals**

Drücken Sie die MANUAL Taste.

Geben Sie über die Tastatur die gewünschte Kanalnummer ein, die die zu löschende Frequenz enthält. Drücken Sie dann PGM. Sie können auch PGM so lange drücken, bis die gewünschte Kanalnummer angezeigt wird. Im Display erscheint PGM.

Drücken Sie die CLEAR Taste. Die Frequenz blinkt auf.

Drücken Sie die L-OUT-Taste (siehe auch "Ausblenden eines Kanals"). Im Display erscheint L/O und die Kanalnummer blinkt auf. Die Frequenzanzeige ändert sich auf 000.000, um anzuzeigen, daß die Frequenz gelöscht wurde.

Möchten Sie weitere Frequenzen löschen, wiederholen Sie die Punkte 2 bis 4.

# **Besondere Funktionen**

## **DELAY – Suchlaufverzögerung**

Viele Hersteller verwenden ein Zwei-Wege-Funkgerät das zwischen Anfrage und Antwort eine Pause von einigen Sekunden hat. Um zu verhindern, daß man die Antwort verpaßt, können Sie eine 2-Sekunden-Suchlaufverzögerung in jeden Kanal programmieren. Liegt ein Signal an, erscheint DELAY im Display und der Suchlauf beginnt erst nach einer Verzögerung von 2 Sekunden nachdem die Sendung beendet wurde.

Programmierung der 2-Sekunden-Suchlaufverzögerung:

Liegt während des Suchlaufes ein Signal an, drücken Sie schnell die DLY Taste, bevor der Suchlauf weitergeht.

Ist der gewünschte Kanal nicht ausgewählt, wählen Sie ihn manuell aus und drücken dann die DLY Taste.

Drücken Sie die DLY Taste während des Suchlaufes.

DELAY erscheint im Display und der Scanner fügt automatisch die 2-Sekunden-Suchlaufverzögerung ein, wenn ein Signal anliegt.

## **Ausblenden eines Kanals**

Der Suchlauf von interessanten Kanälen wird schneller, wenn Sie ungewollte Kanäle ausblenden. Wählen Sie den auszublendenden Kanal aus und drücken die L-OUT Taste. Im Display wird L/O angezeigt.

Um den Kanal wieder in den Suchlauf einzubinden, wählen Sie den Kanal wieder aus und drücken die L-OUT Taste so lange, bis L/O aus der Anzeige gelöscht wird.

Anmerkung:

Ausgeblendete Kanäle können noch immer manuell ausgewählt werden. Leere Kanäle werden automatisch ausgeblendet.

## **Hintergrundbeleuchtung**

Bei schlechten Lichtverhältnissen können Sie die Hintergrundbeleuchtung einschalten. Drücken Sie die LIGHT Taste. Das Display wird für ca. 5 Sekunden beleuchtet. Möchten Sie die Hintergrundbeleuchtung vor Ende der 5 Sekunden ausschalten, dann drücken Sie erneut die LIGHT Taste.

## **Tastaturquittungston EIN / AUS**

Bei Benutzung der Tastatur ertönt ein Quittungston. (Außer beim Schlüssel/Tastatursperre oder der Beleuchtung)

Ist Ihr Gerät eingeschaltet, drehen Sie den Lautstärkeregler im Uhrzeigersinn bis das Gerät ausgeschaltet ist.

Schalten Sie das Gerät ein, während Sie die Tasten 2 und E gedrückt halten. Lassen Sie die Tasten 2 und E nach ca. 1 Sekunde los.

#### **Tastatursperre**

Wenn Sie Ihren Scanner programmiert haben, können Sie die Einstellungen vor ungewolltem Verstellen schützen, indem Sie die Tastatursperre aktivieren. Ist die Tastatursperre aktiviert, sind Licht, Lautstärke und Squelch die einzigen Tasten, die noch bedienbar sind (der Suchlauf ist weiterhin in Funktion).

Um die Tastatursperre einzuschalten, drücken Sie für ca. 3 Sekunden die (KEY) Taste bis das Symbol (KEY) im Display erscheint. Wenn der Tastaturquittungston eingeschaltet ist, wird die Einstellung der Tastatursperre mit 3 Tönen bestätigt. Die Tastatursperre wird ausgeschaltet, indem Sie erneut die (KEY) Taste für ca. 3 Sekunden drücken, bis das Symbol (KEY) im Display erlischt.

## **Allgemeine Hinweise**

#### **Birdie Frequenzen**

Jeder Scanner hat Birdie Frequenzen. Birdies sind Signale, die im Empfangsteil des Scanners produziert werden. Die Birdies können Übertragungen auf der gleichen Frequenz stören. Sie hören dann nur Störgeräusche auf dieser Frequenz. Wenn es keine schwerwiegende Störung ist, können Sie den Birdie mit dem Squelch ausblenden.

Um Birdies ausfindig zu machen, entfernen Sie die Antenne vom Scanner. Vergewissern Sie sich, daß keine weiteren Sender, wie Radio oder TV, angeschaltet sind. Benutzen Sie die Suchfunktion und scannen Sie jedes Frequenzband von der niedrigsten bis zur höchsten Frequenz. Gelegentlich wird der Suchlauf unterbrochen werden. Sie hören keine Übertragung. Dieses ist ein Birdie. Schreiben Sie sich diese Birdies auf, um später darüber Bescheid zu wissen.

#### **Spezielle Intervalle**

Frequenzen in verschiedenen Bändern sind nur über spezielle Intervalle zugänglich. Beispiel:

*Frequenzbereich Spezieller Intervall* 26 – 54, 68 – 88, 137 – 144 und 146 – 174 MHz 5,0 kHz Schritte<br>144 – 146 und 380 – 512 MHz 12 – 12,5 kHz Schritte  $144 - 146$  und  $380 - 512$  MHz

11

## **Reset / Initialisierung (Rücksetzung)**

Es kann unter Umständen nötig sein, das Gerät zurückzusetzen.

WICHTIG: Wenn Sie Probleme haben, versuchen Sie erst einen Reset durchzuführen. Wenn dieses nicht geht, können Sie das Gerät in den Auslieferungszustand zurücksetzen. Eine Rücksetzung löscht alle gespeicherten Frequenzen.

#### **Reset**

Stellen Sie den Scanner aus und wieder an. Führen Sie einen spitzen Gegenstand (z.B. eine

Büroklammer) in die RESET Öffnung an der Seite des Scanners. Drücken Sie vorsichtig den RESET Knopf in der Öffnung. Das Display erlischt, danach erscheinen die Anzeigen wieder.

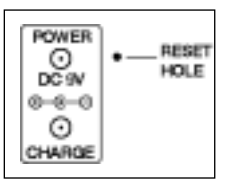

## **Initialisierung / Rücksetzung**

Wichtig: Hierbei werden alle gespeicherten Frequenzen aus den Kanälen gelöscht und das Gerät in seinen Auslieferungszustand zurückgesetzt. Führen Sie eine Rücksetzung nur durch, wenn das Gerät nicht einwandfrei arbeitet.

Stellen Sie den Scanner aus und wieder an.

Während Sie die CLEAR Taste gedrückt halten, führen Sie einen spitzen Gegenstand (z.B. eine Büroklammer) in die RESET Öffnung an der Seite des Scanners. Drücken Sie vorsichtig den RESET Knopf in der Öffnung. Das Display wird schwarz, dann erscheinen die Anzeigen wieder.

Anmerkung:

Lassen Sie erst den RESET Knopf los, bevor Sie die CLEAR Taste loslassen. Sonst werden die Speicher nicht gelöscht.

Wenn die Anzeige im Display wieder funktioniert, lassen Sie die CLEAR Taste los.

#### **Pflege und Instandhaltung**

Folgende Empfehlungen über Pflege und Instandhaltung sind hilfreich, damit Sie lange Spaß an Ihrem Gerät haben.

Halten Sie Ihren Scanner trocken. Wenn er feucht wird, trocknen Sie ihn sofort.

Benutzen Sie nur neue Batterien in der richtigen Größe und Art. Entfernen Sie alte und schwache Batterien. Diese können auslaufen und die elektronischen Schaltungen zerstören.

Benutzen Sie Ihren Scanner vorsichtig. Stürze verursachen Schäden an den elektronischen Schaltungen.

Benutzen Sie den Scanner nur in normal temperierten Räumen (auch Aufbewahrung). Extreme Temperaturschwankungen können die Lebenszeit Ihres Gerätes verkürzen, die Batterien können Schaden nehmen und Plastikteile können zerstört werden oder schmelzen.

Lassen Sie keinen Staub oder Schmutz an das Gerät kommen. Dieses kann zur frühzeitigen Abnutzung der Teile führen.

Wischen Sie das Gerät gelegentlich mit einem trockenen weichen Tuch ab. Benutzen Sie keine scharfen Chemikalien, Reinigungsmittel oder Lösungsmittel zum Reinigen des Scanners.

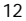

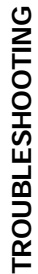

If your scanner is not working as it should, these suggestions might help you eliminate the problem. If the scanner still does not operate<br>properly, take it to your local store for assistance. **If your scanner is not working as it should, these suggestions might help you eliminate the problem. If the scanner still does not operate properly, take it to your local store for assistance.**

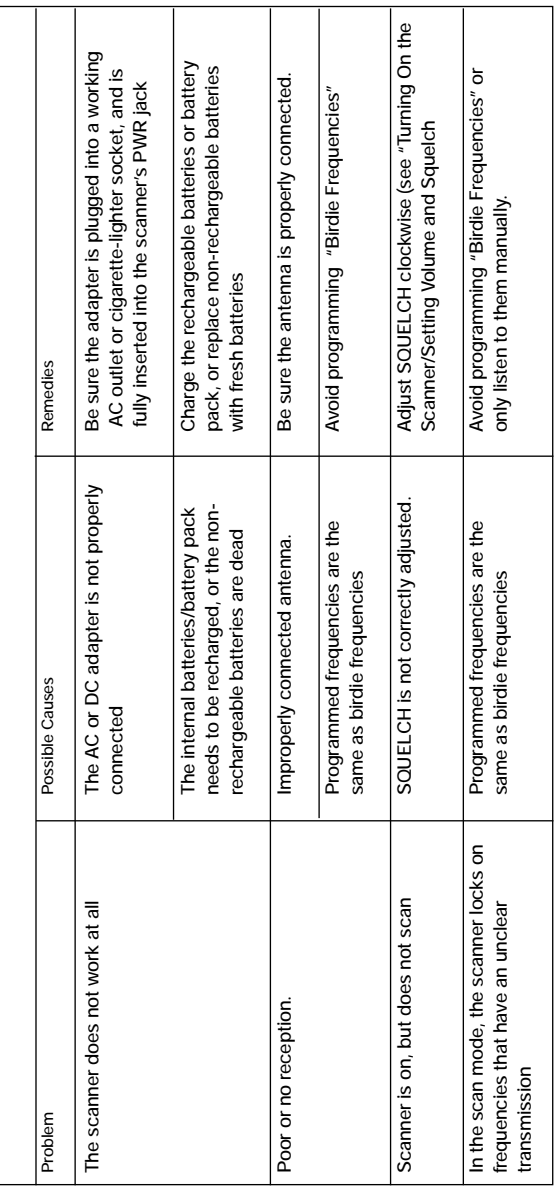

 $\mathfrak{f}$ 

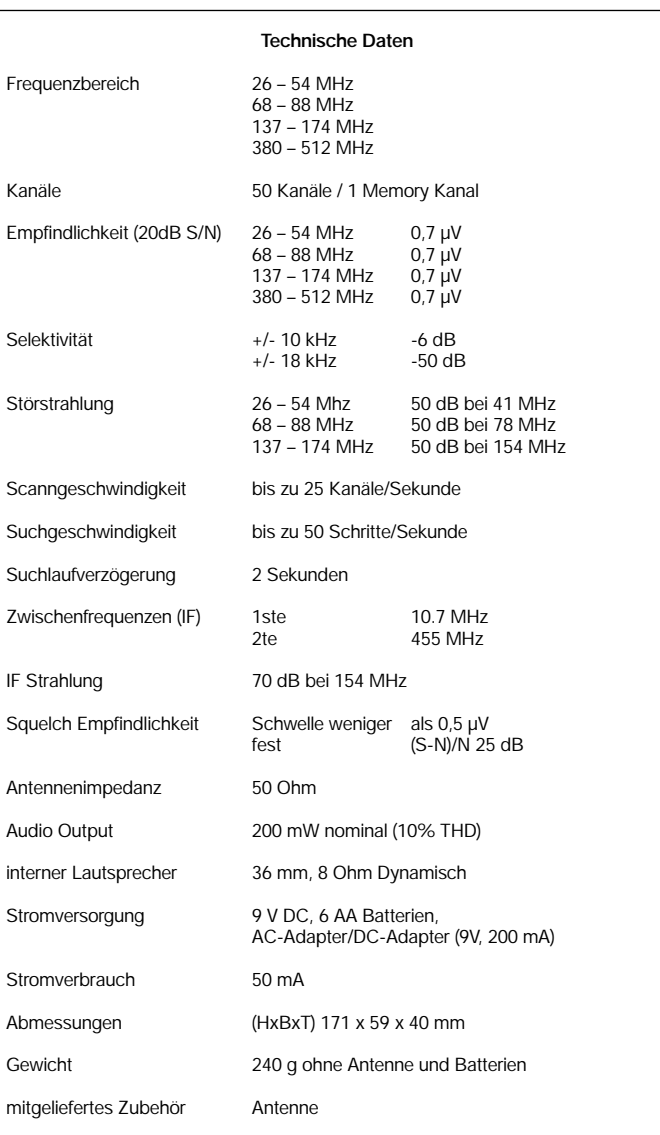

*Subject to technical change. Copyright © ALTAI GROUP LTD, Manchester, England. All rights reserved.* M05 Y00

 $\left| \begin{array}{cccc} B120 & (COM303) & Manual & D & \frac{24}{403} & 1:53 \end{array} \right|$  Page 15

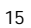

€

B120 (COM303) Manual D 24/4/03 1:53 pm Page 16

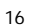

€